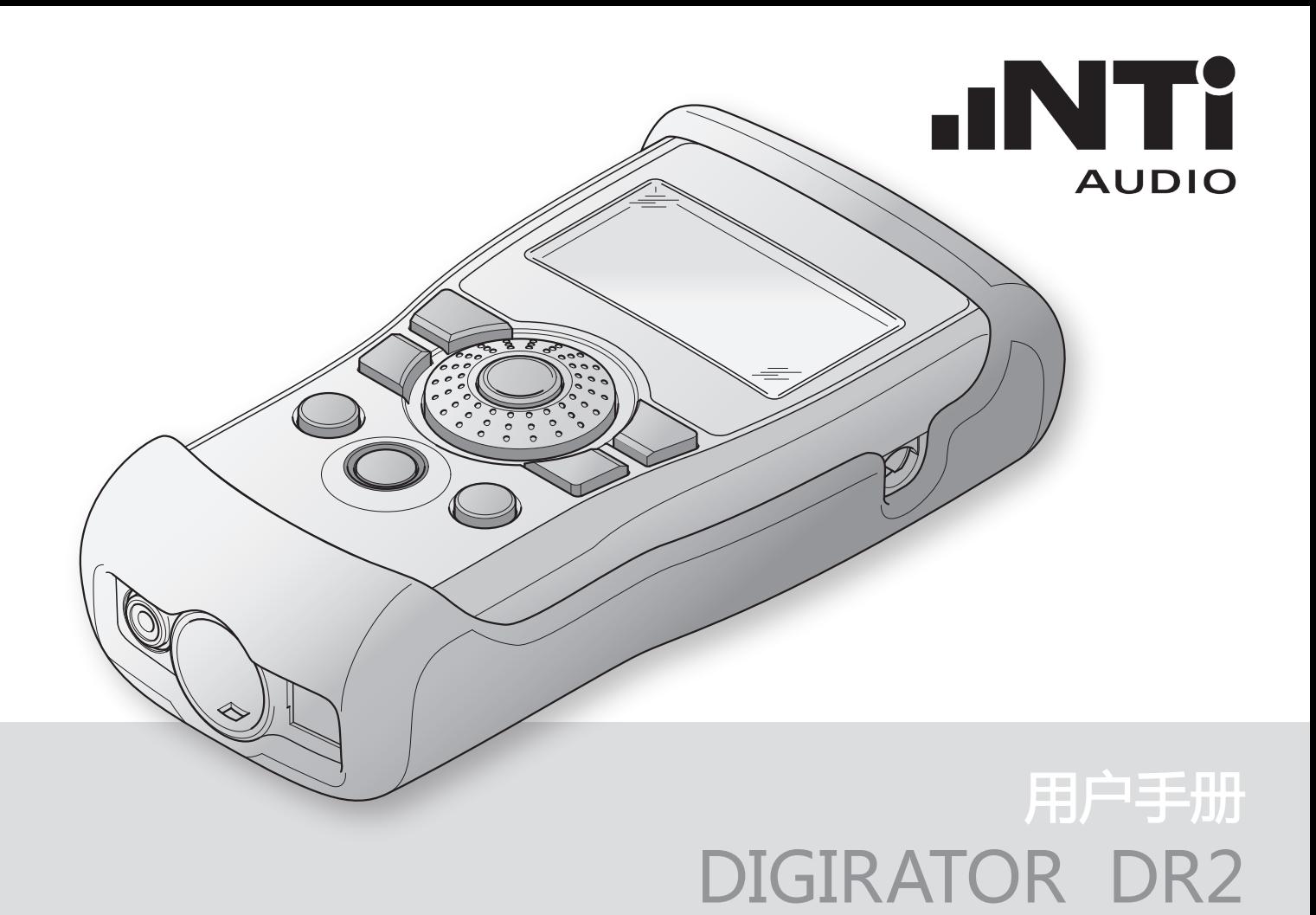

NTI 联系信息

Web: www.nti-audio.com

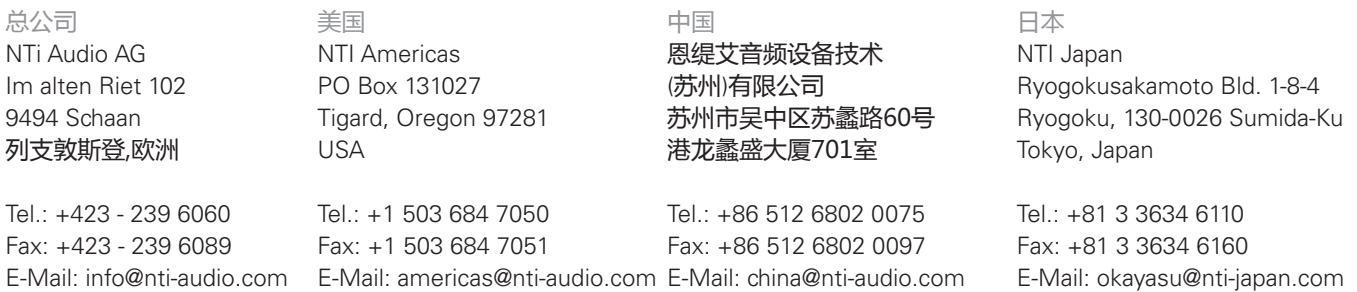

Web: www.nti-audio.com/cn

Web: www.nti-japan.com

© 版权所有 说明书如有变动不另行通知 版本 1.02.1 / 2008 年 5 月 / 软件 1.02

- ® Ministruments, Minirator and Minilyzer 为 NTi Audio 的注册商标。
- ™ Digilyzer, Acoustilyzer, Digirator, MiniSPL 与 MiniLINK 为 NTi Audio 的商 标。

Web: www.ntiam.com

## 目录

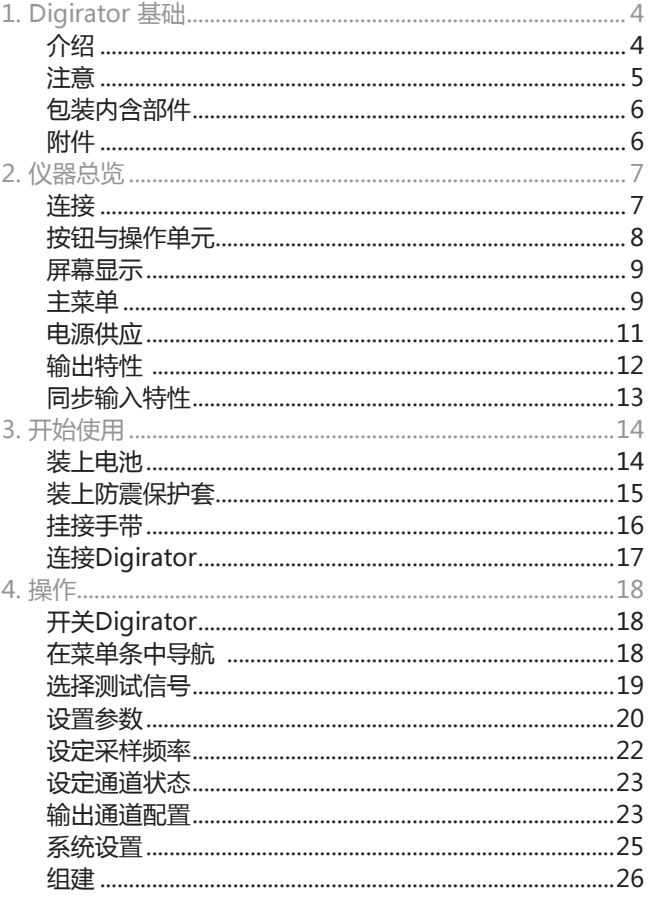

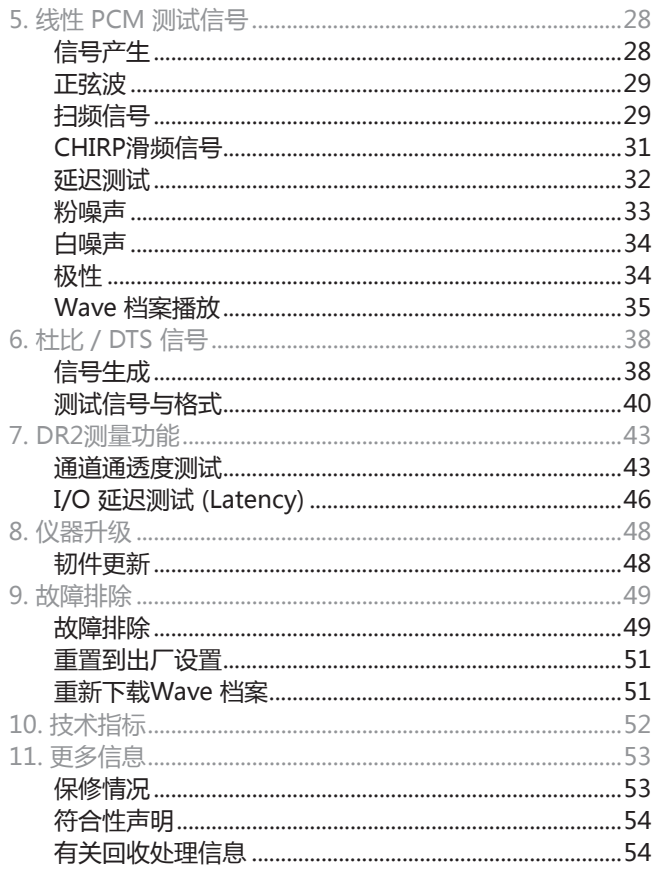

**.INTi** 

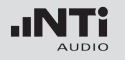

## 1. Digirator 基础 介绍

感谢您购买 NTi Audio的 Digirator DR2,它是参考级的专业 数字音频具备AES3, S/PDIF 与ADAT 输出的信号发生器。

作为一个通用的立体声音频测试信号的延伸, DR2同时支持专业 数字杜比, Dolby E, ProLogic II 与 DTS 系统回响声频测试。 极稳定的内置时钟发生器能与AES3, DARS, Word Clock 以及 video 信号同步.它进一步支持通道通透度, I/O 延迟(latency), 与时钟频率测量。

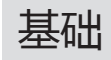

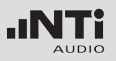

### 注意

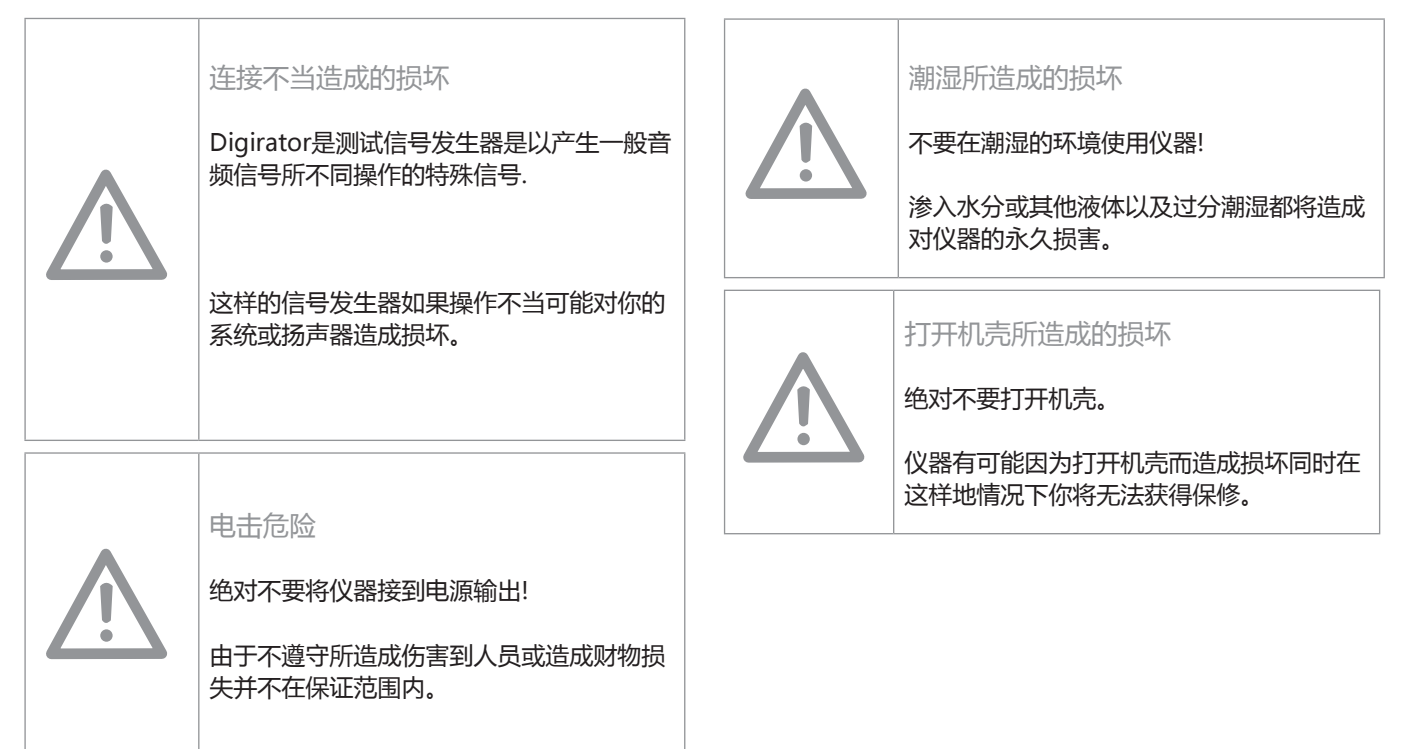

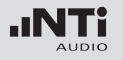

## 基础

### 包装内含部件

- Digirator DR2
- 防震套
- 测试信号备份光盘
- 用户手册
- XLR BNC 适配器 (Neutrik NA2MBNC)
- RCA BNC 适配器
- USB 缆线
- 手带

## 附件

- 
- 
- 
- 
- 

• 软包 インコントランス 产品编号 600 000 302 • 系统便携箱 产品编号 600 000 020 • 欧规 - 电源适配器 产品编号 600 000 301 • 美规 - 电源适配器 产品编号 600 000 301US • 校正证书 产品编号 600 000 323

你可以在 www.nti-audio.com 网页上得到更多信息

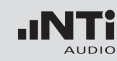

## 2. 仪器总览 连接

### Digirator 提供下列的连接:

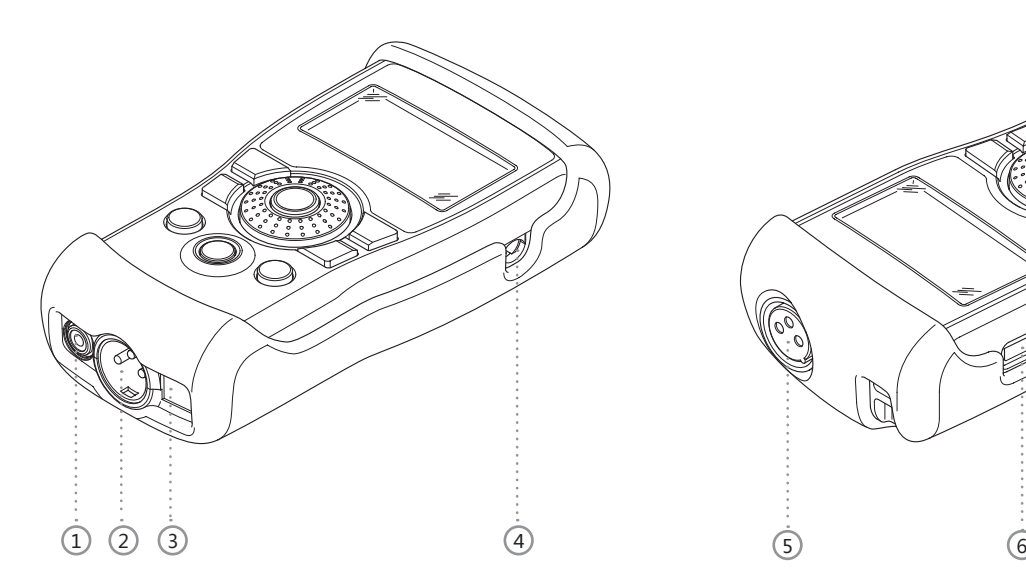

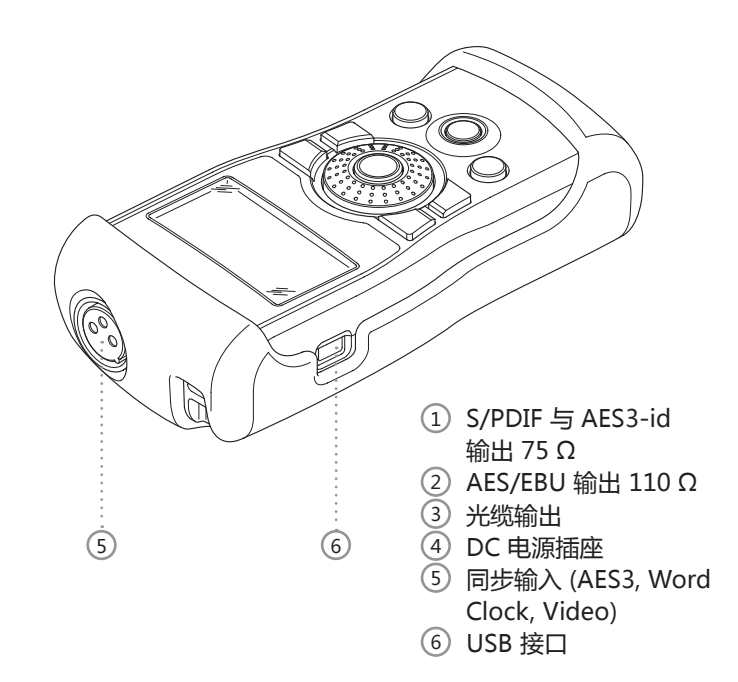

总览

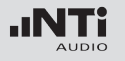

### 按钮与操作单元

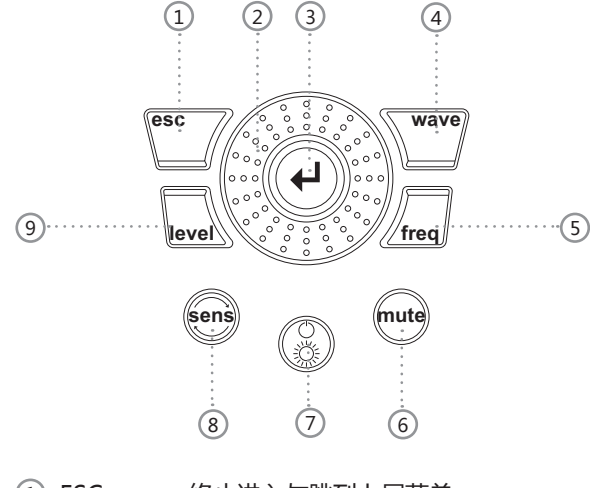

- 1 ESC 终止进入与跳到上层菜单
- 2 Rotary wheel 慢的旋转: 数值精密的设定 快的旋转: 较大步幅的数值设定
- 3 Enter

确认选择

4 Wave 测试信号的选择

总览

- $(5)$  Freq 设定输出频率. 同时直接跳到,  $P$ ARAM "菜单 有 "SWEEP" 与 "CHIRP" 测试信号; 以及到 档案选择 "WAVE", "DOLBY" 与 "DTS"
- 6 Mute 当压下后, 表示你已经关掉输出信号. 按钮也会点亮在PNoise" 与 "Chirp"信号波 形在周期被暂停期间
- 7 On / Off 按住一秒钟可开关仪器. 短的按此键可以打开 与关闭背光
- 8 Sens 变更频率与电平的灵敏度设定
- 9 Level 设定输出电平. 你能以dBF 或 %为单位设置输 出信号. 下列信号的电平是固定的: DTS, DOLBY, TRANSPAR, I/O DELAY

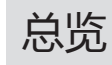

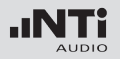

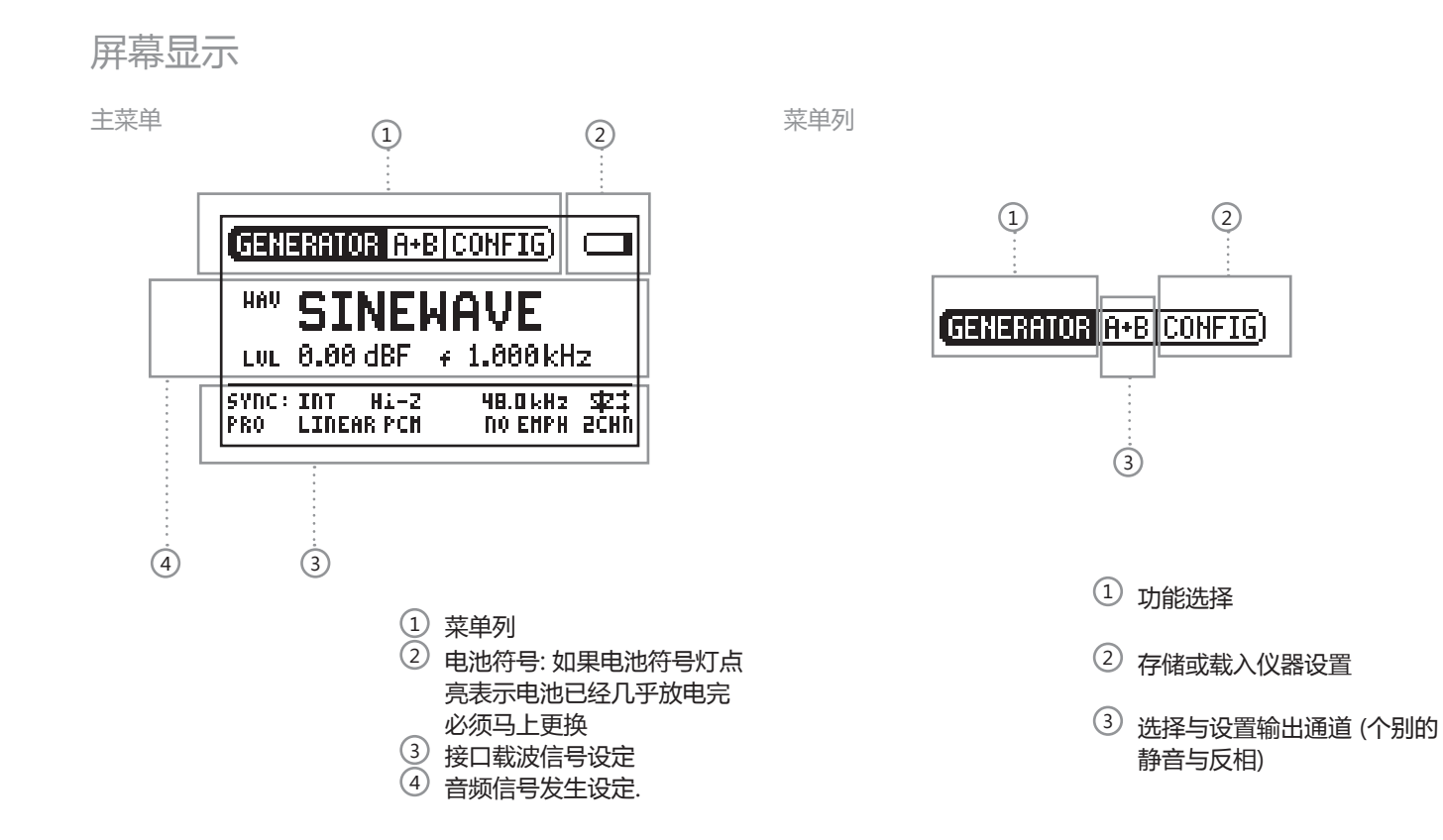

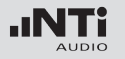

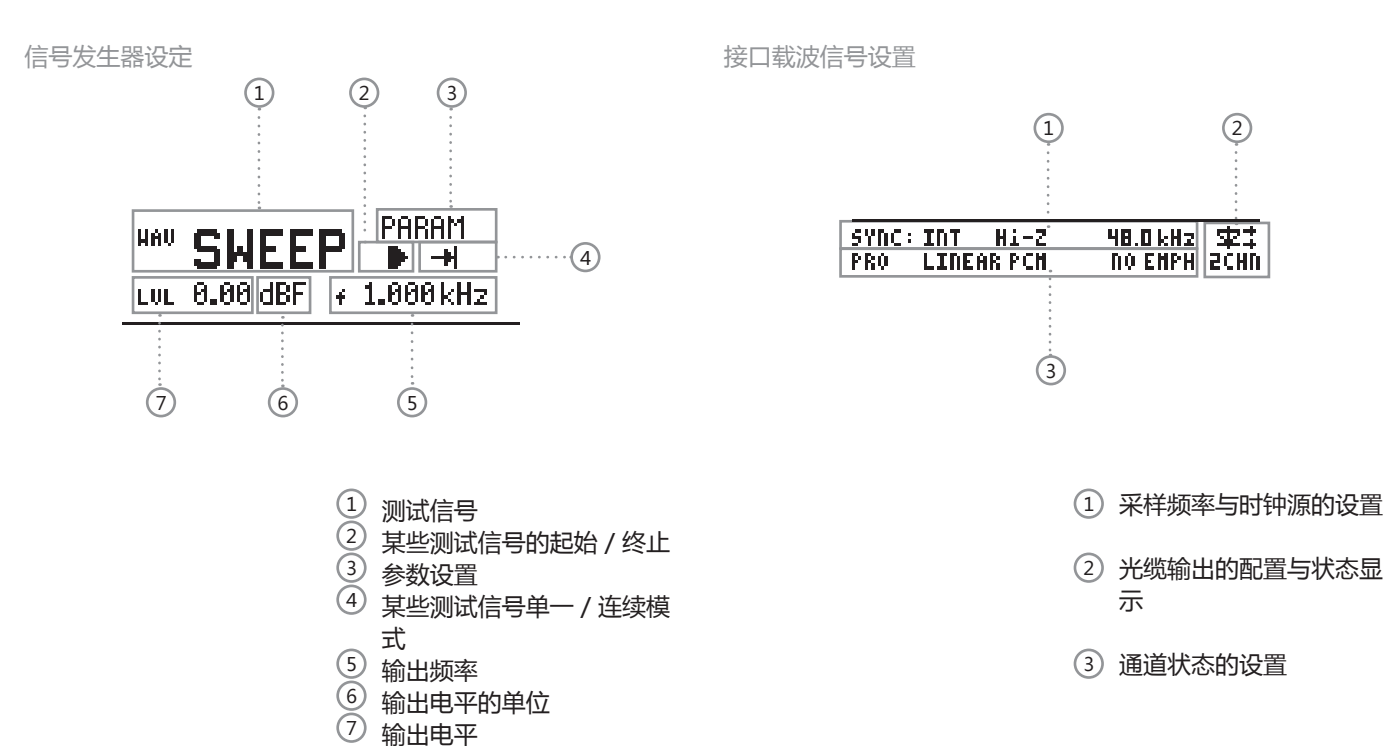

总览

### 电源供应

电池供电

为了 Digirator 操作便利性, 我们建议您使用电池供电。

### 由电源适配器供电

您也可以让由直流电源适配器供电,需使用规格符合的适配 器, NTi Audio 提供用户购买。

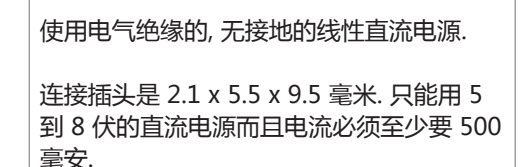

如果您要使用不同的直流电源适配器,您需

连接: + - - -

看以下须知:

2.1 x 5.5 x 9.5mm 插头,中间正极.

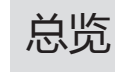

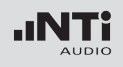

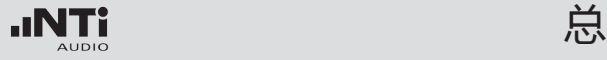

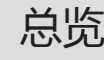

### 输出特性

电气输出 (AES3, S/PDIF)

Digirator 有两个电气输出被分配在高品质变压器. 每个输出都 是免接地以及阻隔外置幻象电源

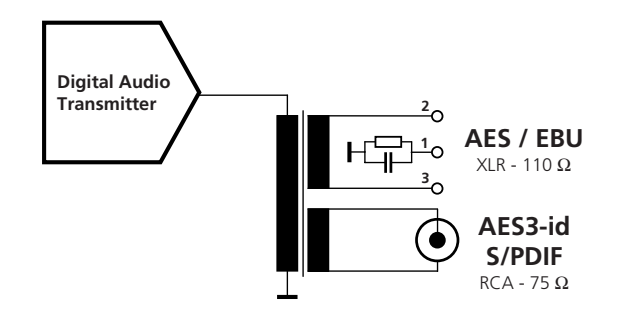

### 输出提供固定的载波电平:

AES3:6.0 Vpp (开路) 3.0 ±0.2 Vpp (负载  $110 \Omega$ S/PDIF, AES3-id: 2.0 Vpp (开路) 1.0 ±0.2 Vpp (负载75 Ω)

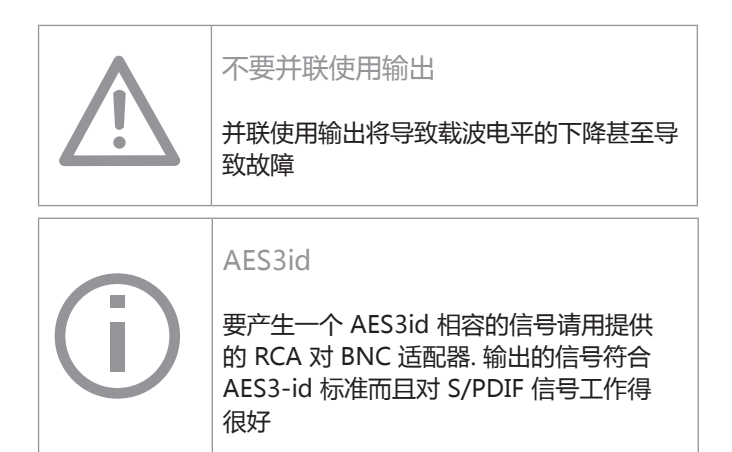

光缆输出

光缆输出可以与一个电气输出同时使用. 他能被设置成 "2 Channel "或 "ADAT "格式.

XLR 输出接脚:

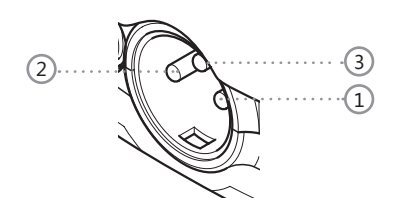

1 接脚 1<br>2 接脚 2 2 接脚 2 3 接脚 3

### 同步输入特性

Digirator 采样频率能与内部或外部装置同步.要做到这个, 同步 信号被接到经由 XLR母头接到DR2同步输入线路. DR2标准附件 包含了BNC电缆到 XLR 输入适配器

#### 支持同步/ 时钟格式

Digirator 当连接时接自动辨识时钟源. 不需要手动选择同步格 式. 支持下列格式:

- AES3 / DARS 20 kHz 到 216 kHz (连续)
- Word 时钟 32 kHz (+/- 100 ppm) 44.1, 48 kHz (x1, x2 , x4) (+/- 100 ppm)
- Black Burst PAL (25 Hz)  $\frac{1}{2}$  NTSC (29.97 Hz) fs = 48 kH

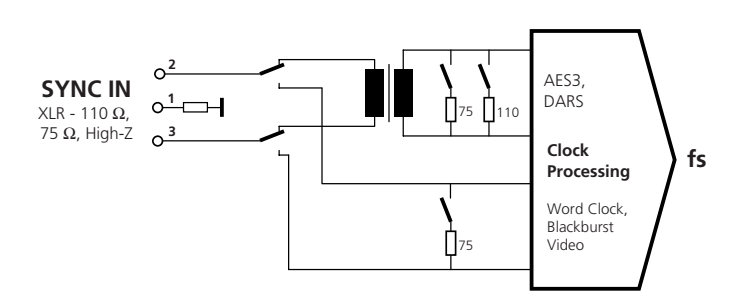

输入阻抗

AES3 以及 Word Clock 信号电气上为以变压器接上110 欧姆 或 75 欧姆负载分开. 但也支持高阻模式, 也允许DR2与其他装 置并行使用.

#### 消除抖动

取出的采样频率馈送到时具有高抖动衰减的钟复原级. 这确保 DR2输出具备稳定优化的信号. 当输入采样频率偏移超过AES标 准采样频率 100 ppm, 不会执行时钟恢复. 在特殊环境下这可能 导致输出信号的稳定的次优化 .

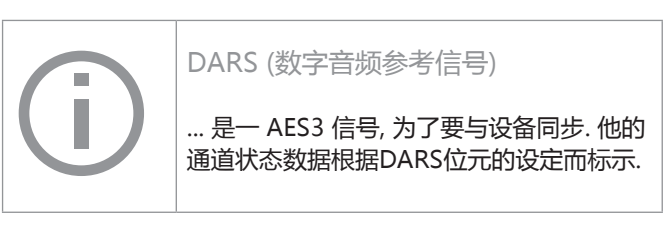

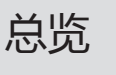

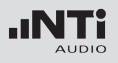

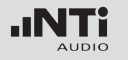

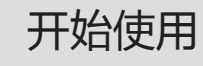

# 3. 开始使用

装上电池

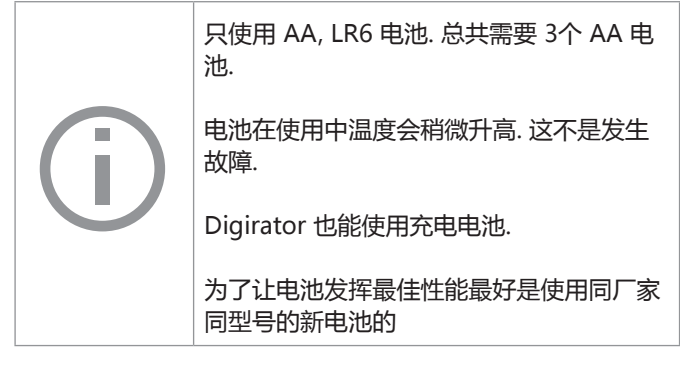

### 1. 打开电池盖.

2. 装入三个 AA, LR6 同样电力状态的电池, 注意电池 +/- 标记 3. 在电池安装好了后盖上电池盖.

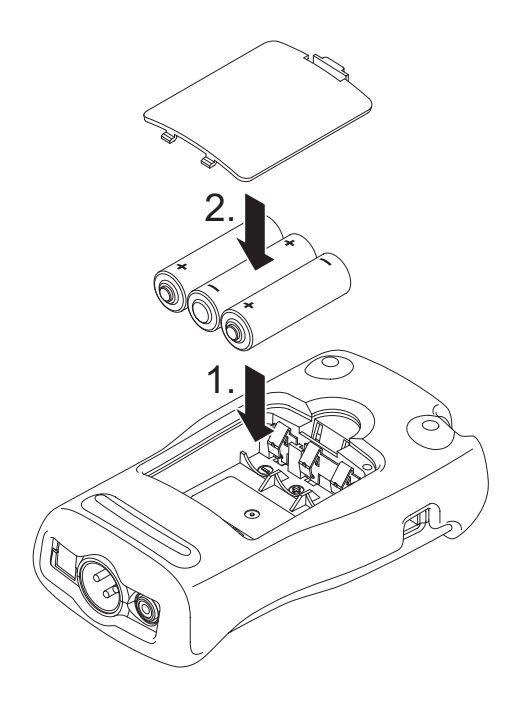

## 装上防震保护套

防震外套保护仪器免受冲击造成的损坏. 建议安装上.

1. 将你的Digirator下缘推到防震护套内.

开始使用

2. 将你的Digirator上缘推到防震护套内.

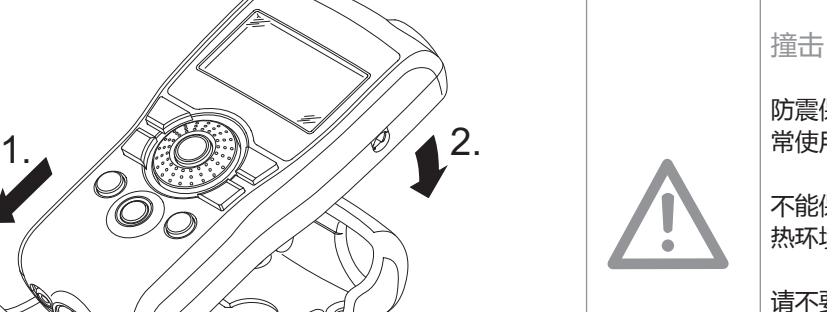

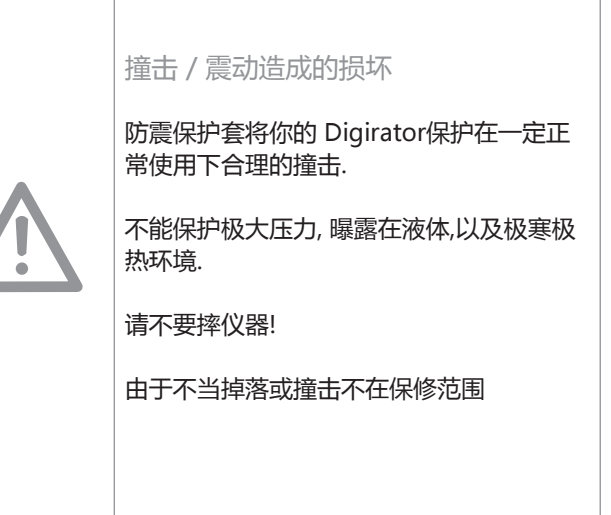

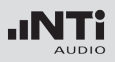

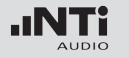

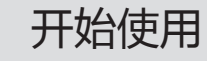

### 挂接手带

防止意外地将 DR2掉落, 一起提供了手带附件. 你能将手带安装 在你的 DR2上.

- 1. 将手带穿过开口.
- 2. 将手带从后方穿过前方
- 3. 把手带拉紧.

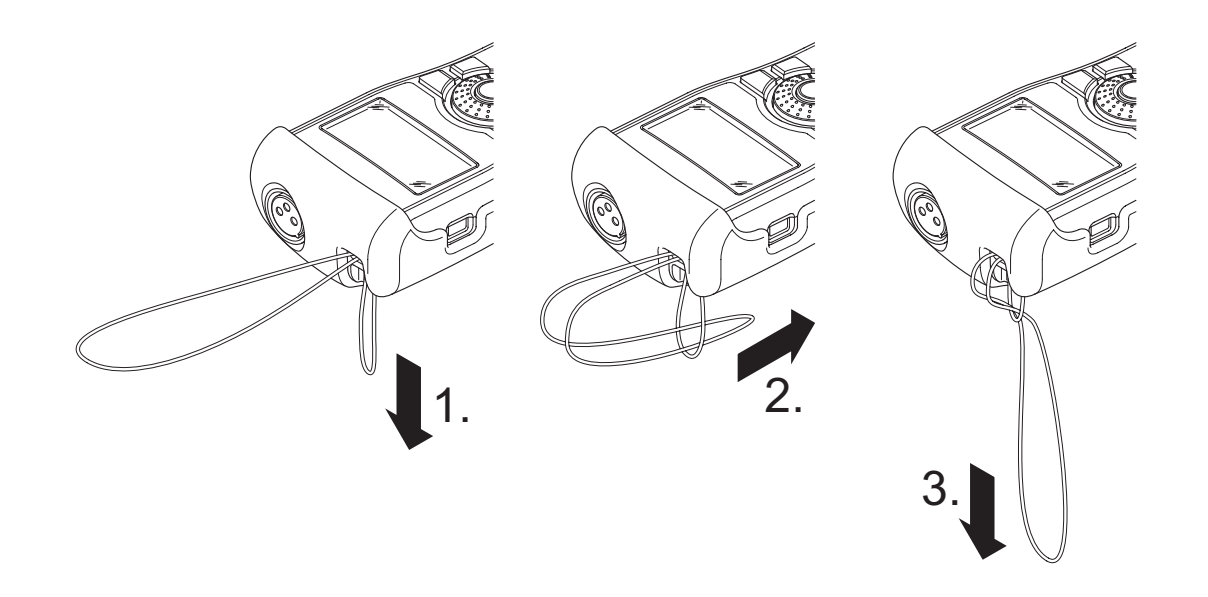

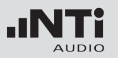

## 连接Digirator

#### XLR-连接

以XLR电缆将 Digirator 接到你的数字音频装置. 注意 XLR 连接 器的锁定针脚会被锁住在仪器的下方!

#### RCA 连接

开始使用

以好品质的RCA电缆将 Digirator 接到待测设备对数字输入. 请 注意并不是所有的RCA 电缆都适合数字音频使用.

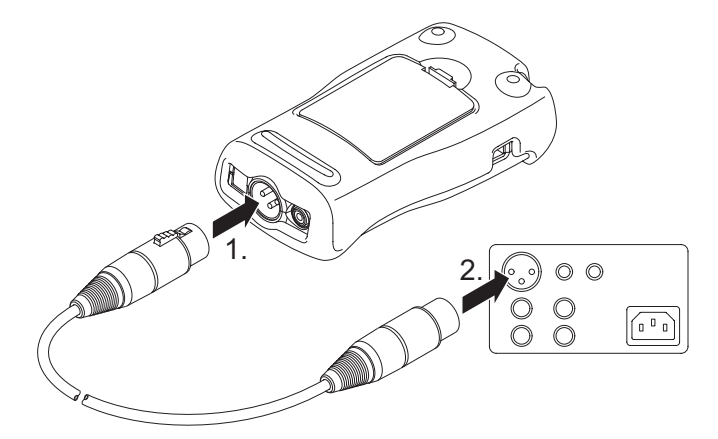

光缆连接

使用TOSLINK光缆将 Digirator 连接到待测装置的光输入接口. 当光缆插入时输出开口的盖子自动打开.

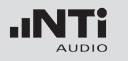

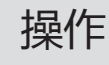

## 4. 操作 开关Digirator

Digirator开机

按 "On/Off" 钮以将 Digirator 开机. 显示屏在开机后点亮.

Digirator 关机

按 "On/Off"钮并按住1秒以将 Digirator 关机.

### 在菜单条中导航

菜单条分为三部分. 在左边, 你可选择发生器, 透通度测试, I/O 延迟 (Latency) 与系统功能.

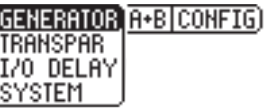

- 1. 要这样做, 以旋转轮选择左边的菜单条并按 "Enter"确认.
- 选择视窗打开.
- 2. 以旋转轮选择所要的功能.
- 3. 按回车键 "Enter"确认.

 你现在已经选择了你要的功能.

在菜单条的中间段你可以对通道各别的将输出信号静音或反 相. 在菜单条的最右方你可存储或召回设置 (参阅 "Configurations").

### 选择测试信号

### 再选择信号上你你有两个方法可选. 你可直接以按钮或以旋转轮 直接进入.

### 以按钮直接进入

- 1. 确认在菜单条中已选择了GENERATOR (1).
- 2. 按 "Wave" 钮.
- 选择菜单显示.

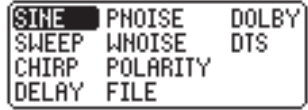

- 3. 以旋转轮选择想要的测试信号.
- 4. 按"Enter"回车键.
- **<sup>心</sup>如此你就选好测试信号了.**

#### 以旋转轮选择信号

- 1. 确认在菜单条中已选择了GENERATOR 1.
- 2. 以旋转轮选择 "WAV" 2.
- 3. 按"Enter"回车键.
- **<sup>心</sup>选择菜单显示.**

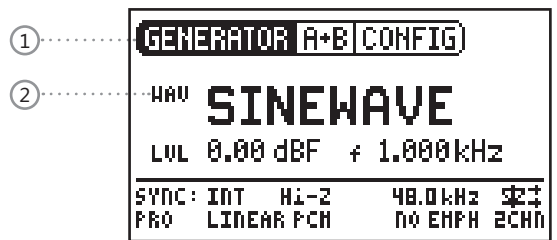

- 4. 以旋转轮选择想要的测试信号.
- 5. 按"Enter"回车键.
- **<sup>心</sup>如此你就选好测试信号了.**

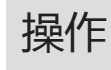

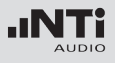

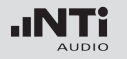

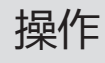

### 设置参数

你有两种方法来设置测试时信号的参数. 你可直接以按钮或以旋 转轮直接设置参数.

#### 以按钮直接设置参数

- 1. 按 "Level" 或 "Freq" 钮.
- 选择想要设定的参数.
- 2. 以旋转轮选择想要设定的参数.
- 3. 按"Enter"回车键确认设定.
- 如此你就设定好参数了.

以旋转轮设置参数

1. 转动旋转轮选择.

 被选泽的参数会以黑色标示.

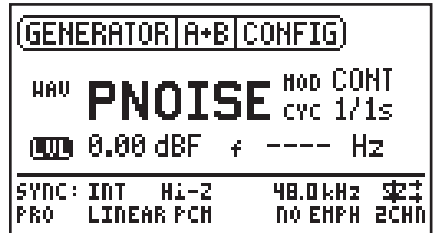

2. 按"Enter"回车键确认你的选择.

所选参数会闪烁显示.

- 3. 以旋转轮选择想要的设置参数.
- 4. 按"Enter"回车键确认设定.

 如此你就设定好参数了.

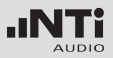

### 设定旋转轮的灵敏度 你能设置旋转轮的灵敏度(步长). 做法如下:

- 1. 以旋转轮选择电平 ... 或频率 .. 2. 按住 "Sens" 按钮
- $\phi$  目前的旋转轮灵敏度会显示 $\Omega$
- 3. 转动旋转轮已设定想要的灵敏度.
- 4. 放开 "Sens" 按钮以更新新的灵敏度.
- 你已经完成了旋转轮的灵敏度设置.

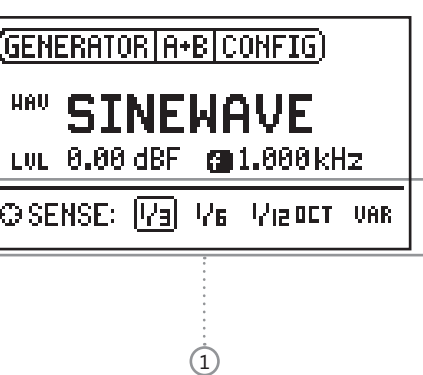

操作

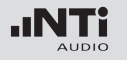

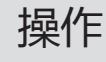

### 设定采样频率

#### 内置时钟源

你可以选择让 Digirator DR2 产生内置采样时钟或与外之时钟 源同步 (参阅,与 DR2同步 "). 在没有信号接到同步输入的情况 下你可以如下选择内置时钟频率:

- 1. 以旋转轮选择内置数值然后按回车键 "Enter"
- T实际的采样频率值闪烁显示.

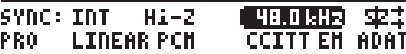

- 2. 转动旋转轮以改变采样频率.
- 3. 按回车键 "Enter "确认.
- 你已经改变了采样频率.

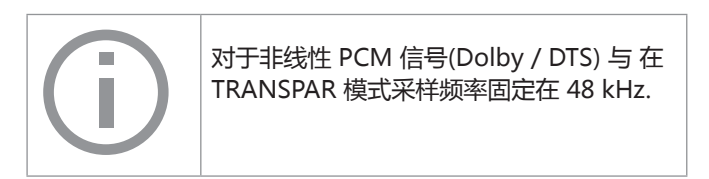

与外置时钟同步

DR2的同步输入持续的监测与扫描可用的参考时钟 (参阅 ..同步 输入的特性"). 在此模式同步输入是高阻抗. 一旦侦测到时钟信 号就会出现一个选择阻抗视窗:

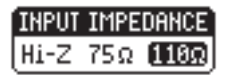

同时注意有两种不同的途径将个别的参考时钟接到两个装置. 如 果参考时钟源具备多个缓冲输出, 分别的电缆可以被接到DR2的 "SYNC INPUT" 与待测体; 在一个 "star" 组建. 但如果一个 单一参考时钟输出必须驱动 DR2与待测体, 第一个接到同步输 入的应该是高阻抗模式 (Hi-Z) , 而第二个(会最后一个) 应该为 终端连接.

1. 以旋转轮选择所希望的阻抗并按回车键确认.

下列终端阻抗可选:

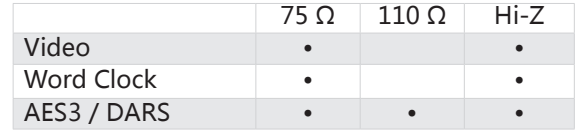

### 设定通道状态

### 你能定义通道状态中最重要的设定数据:

SYNC: INT Hi-2

**LINEAR PCH** 

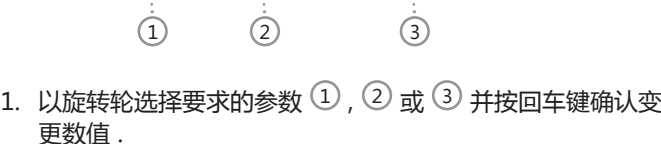

**48.0 kHz** 

**TO EMPH** 2CHN

**室式** 

 你已经改变通道状态数据.

PRO

÷

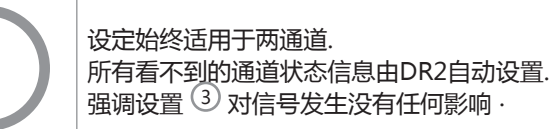

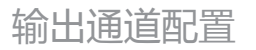

DR2 的输出通道可以分别的被静音或反相.

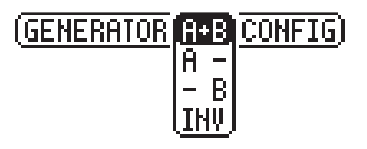

- 两个通道都被激活
- 通道 A 被激活, 通道 B 被静音  $H =$
- $B$ 通道A 被静音, 通道 B 被激活
- **IHV** 通道B反相 (-180°)

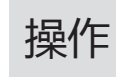

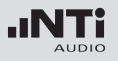

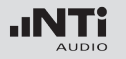

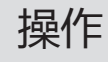

### 光输出

光输出有三种操作模式:

靐 2 通道模式 (AES)

ADAT 模式(8 通道) 靐 通道1, 3, 5, 7由立体声信号的通道A馈送 , 而通道2, 4, 6, 8 包含通道B的音频信号

諾 关掉光输出

可以依下列步骤设定:

1. 用旋转轮选择LED图标下的值:

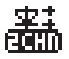

2. 按"ENTER"改确认改变.

 您已设置好光输出

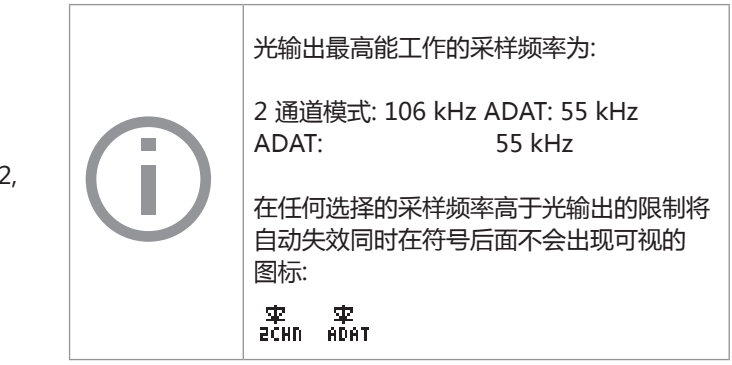

### 系统设置

你能调整仪器不同的系统设置. 做法是用旋转轮将菜单切换到 System  $\overline{1}$  然后按回车键确认.

可以设定的系统设定如下:

- 3. 以旋转轮设置要求的时间. 4. 按回车键确认.
- 省电模式设定完成.

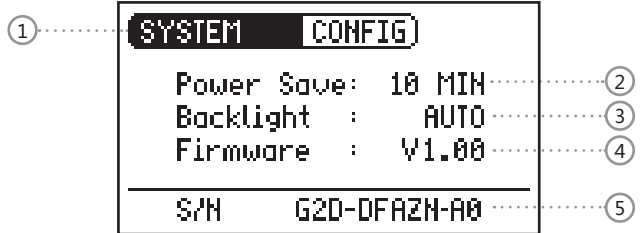

省电 省电模式是当一段可定义的时间内没有任何按键被按的话将电 源自动关闭.

- 1. 是用旋转轮选定省电功能 2
- 2. 以按回车键确认选择.
- 显示器开始闪烁.

背光

自动:

背光会在操作时自动开启, 然后在一定时间后再关闭.

手动:

1. 按 "On/Off" 键开启或关闭背光.

你能在 "自动" 与"手动"之间作选择.

- 1. 做法是以旋转轮选择背光3功能.
- 2. 按回车键确认.

 $\phi$  显示器现在在 "自动"与"手动"键切换.

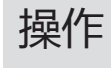

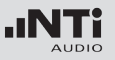

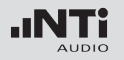

## 操作

### 组建

韧件

### 显示韧件版本, 可能将 DR2韧件升级 $\overline{4}$  (参阅 "仪器升级" 章 节) .

### 显示序列号

你可以在底行读出仪器的序列号 (5).

设置对比

变更显示屏的对比. 做法如下:

- 1. 按住 "ESC" 键与转动旋转轮直到得到要求的对比.
- 你如此已经改变了显示屏的对比.

### 有了 DR2, 你能存储仪器目前的设置组建, 以后再召回此设置.

### 存储组建设置

你可以保存10 个组建设置.

- 1. 使用旋转轮在菜单中选择CONFIG.
- 2. 按回车确认.
- ☆ 以下菜单将打开: GENERATOR [A+B CONFIG] **STORE** RECALL
- 3. 选择STORE 并按回车键确认.
- 下列选单开启:

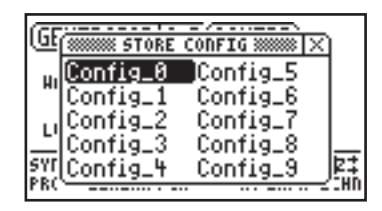

### 4. 以旋转轮选择记忆区间与选择回车确认存储你的设置.

 如此你已经存储现在仪器的设置.

### 召回设置

- 1. 用旋转轮在菜单中选择 CONFIG.
- 2. 按回车键确认.
- ◇ 下列菜单被打开: (GENERATOR A+B CONFIG) **STORE RECALL**
- 3. 选择 "Recall" 并按回车键确认.
- 4. 在菜单中选择需要的设置并按回车键确认.
- 如此你已将所要的设置召回了.

### 将设置转到其它装置上 你能将存储的设置转到其他装置

1. 以USB接口将 DR2 连到计算机.

 计算机上会显示一个可移除记忆装置.

### 2. 选择 CONFIG 子资料夹.

- 你将看到你的DR2的存储设置.
- 3. 复制数据到你的计算机.
- 4. 以USB接口将另一台 DR2 连到计算机.
- 5. 复制原先已经拷贝的数据到 CONFIG 的字资料夹覆盖原先 的数据.
- 如此你已经将设置由你的一台DR2 转到另一台 DR2.

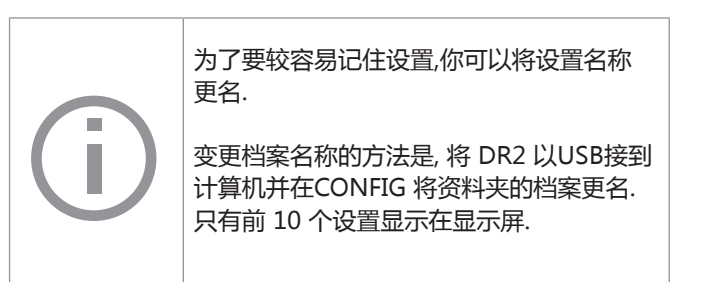

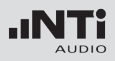

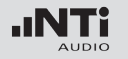

5. 线性 PCM 测试信号

### 信号产生

Digirator DR2 产生线性 PCM 测试信号例如正弦波, 噪声或甚 至其它任意信号从 48 kHz wave (WAV) 档案. 匹配与锁定选定 的采样率到应用的参考信号时由内部采样率转换器处理.

这个配置确保产生的音频信号频率不依靠采样率而让他不变. 采 样率转换器 特性144 dB高动态范围A 不影响音频信号品质.

#### 音频频率范围

产生的音频信号频宽为24 kHz, 正弦波合成信号最高到20 kHz. 设定并不禁止违反 Nyquist 定理因为采样率转换器会简单得将 这些信号衰减. (例如正弦波频率 f = 20 kHz 在采样率 32 kHz).

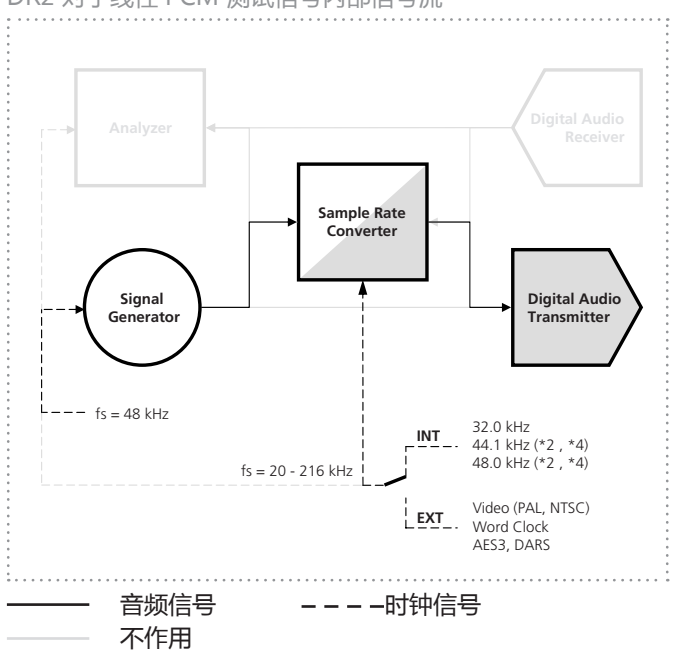

## DR2 对于线性 PCM 测试信号内部信号流

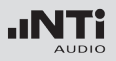

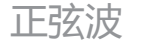

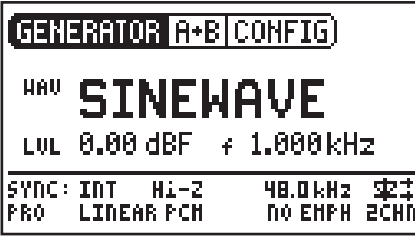

特性与使用

在很多标准音频测试上需要纯正弦波信号. Digirator 提供一个 宽的输出电平调整范围与可选的输出频率.

#### 参数

你能定义测试信号的下列参数:

4. 输出频率

LUL 输出电平

## 扫频信号

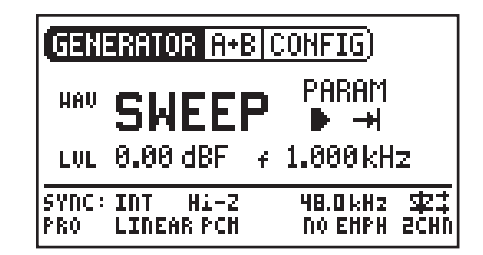

### 特性与使用

分辨率高达1/12 倍频程的阶梯扫描信号能在选择的频段内自由 的被产生. NTi Audio的音频分析仪如 Minilyzer 或 Digilyzer 能自动的触发此信号测量频率响应.

#### 起始扫频信号

- 1. 以旋转轮选择 "START" 符号  $\Box$ .
- $\overset{\odot}{}{}$  你能以"STOP" 中断正在执行中的扫频.

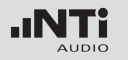

扫频信号模式

使用 "MODE" 符号, 你可以在下列几种模式运行测试信号:

只一次 + : 只播放信号一次 连续 = 主复测试信号

#### 参数

你能对测试信号定义下列参数:

- LUL 输出电平
- 频率显示只是提供信息. 当扫品测试信号起始运行目前频  $\ddot{\textbf{r}}$ 率将显示在屏幕.
- PARAM 你能在此配置信号程序.

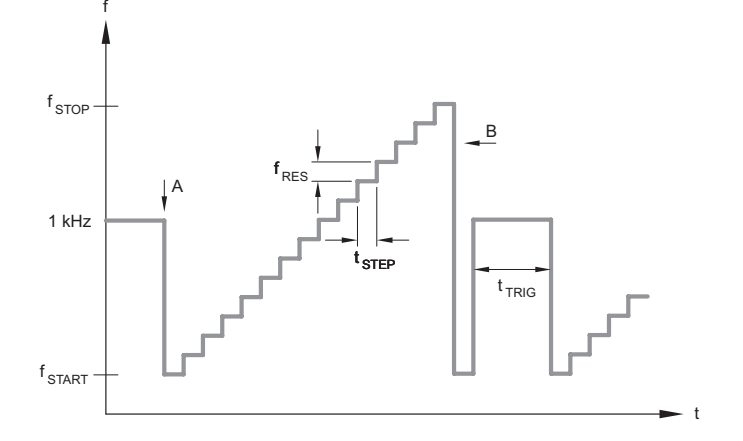

A 一旦频率由1 kHz 掉到 fSTART则扫频记录开始.

B 扫频的结尾会有一个下降的频率为信号.

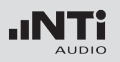

### CHIRP滑频信号

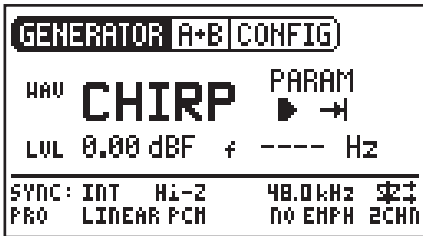

### 特性与使用

滑频信号Chirp是对一个信号其频率是随时间连续变化 (连续扫 频). 它被用来记录频率响应, 测量脉冲响应与室内声学效果评估.

### 滑频信号的起始

1. 以旋转轮选择 START 符号 $\Box$ .

 $\hat{\phi}$  如果激活, 则转为 STOP 符号 $\Box$ .

滑频信号模式

### 使用 "MODE" 符号, 你可以在下述模式运行测试信号:

只一次 + H: 只播放信号一次.

连续 = : 于一个可调整的暂停时间(tPAUSE)后重复测试信号.

参数

### 你能对此测试信号定义下列参数:

- LUL 输出电平
- 频率显示纯粹提供信息而已. 在起始CHIRP测试信号后目 4. 前的频率会在此显示.
- PARAM 配置信号程序.

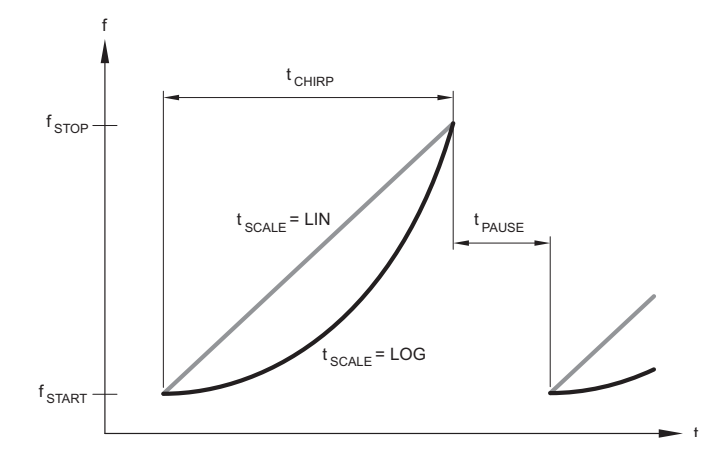

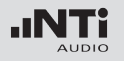

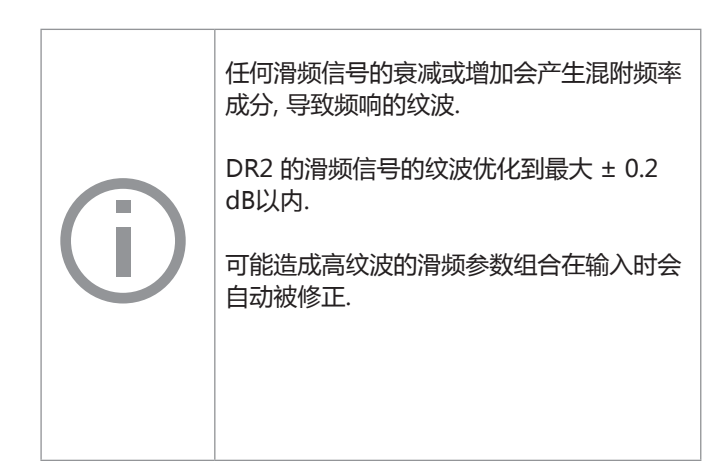

### 延迟测试

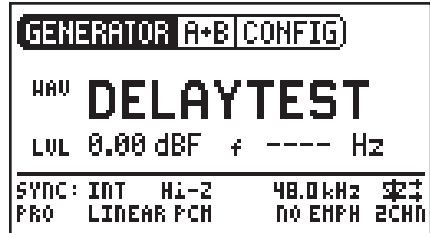

### 特性与使用

延迟测试信号是特被配置的滑频信号. 与 NTi Audio Acoustilyzer AL1 搭配使用, 可以测定声学信号延迟时间. 你可以在 AL1 Acoustilyzer手册得到更多信息.

参数

你能定义这个测试信号的下列参数:

LUL 输出电平

#### 33

## 线性 PCM 测试信号

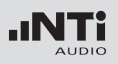

### 粉噪声

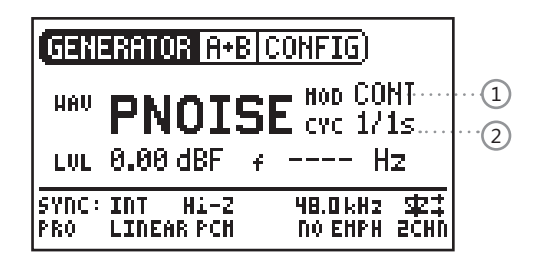

### 特性与使用

粉噪声测试信号的特性是每倍频程具有平坦的频率特性 (或以 任何固定百分比单位的频宽) 直到它的频宽上限; 高的频谱密度, 无限周期与 20 kHz 频宽. 粉噪声用与扬声器的参考测试信号设 置, 以实时分析 (RTA) 运行测试.

当在间歇模式下运作时, 粉噪声同时构成回响时间测量的基础.

#### 操作

你能在下列测试模式中选择模式设定(1): CONT : 产生连续测试信号. □ 「: 产生间歇测试信号.

 $\alpha$ 能在 CYC 设定决定间歇的周期时间 $\alpha$ . (3/3 = 3 秒测试信号 3 秒暂停.) 这些设定在连续模式没有任何影响.

参数

你能对此信号定义下述参数:

LUL 输出电平

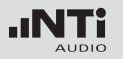

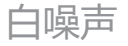

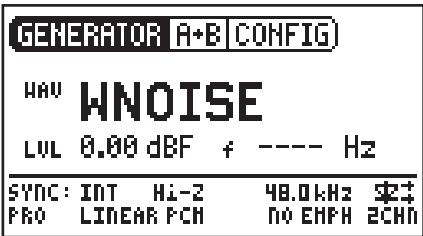

极性

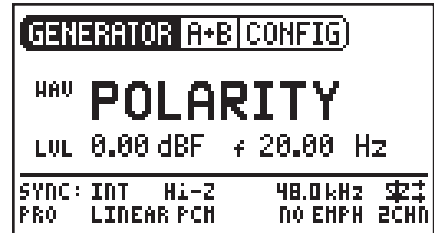

特性与使用

白噪声测试信号具有高的频谱密度, 高斯分布与无周期限制. 白 噪声用于快速傅立叶分析或使用线性频率刻度的所有测量, 具有 恒定的每赫兹信号功率与 20 kHz 频宽.

### 特性与使用

锯齿波信号时理想的检测扬声器极性的测试信号.NTi Audio 的"Minilyzer ML1" 与 "Acoustilyzer AL1" 仪器检测并显 示极性.

#### 参数

你能对此信号定义下列参数:

LUL 输出电平

参数

### 你能定义此测试信号的下列参数:

LUL 输出电平

频率显示只供信息不能被调整.4.

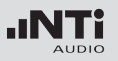

### Wave 档案播放

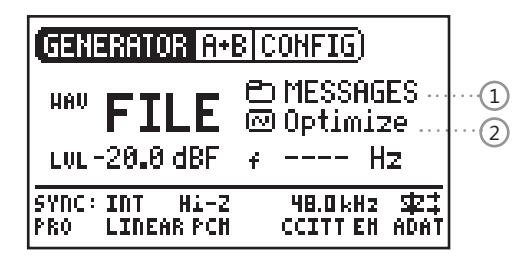

### 特性与使用

以Digirator, 你能编顺序回放你自己的(WAV) 档案测试信号. 测 试顺序将会无暂停的且无缝的轮回回放. 要比较好的浏览, wave 档案存储在 DR2 是以自资料夹方式管理.

DR2 已经内置一系列的WAV档案格式的演示序列. 你能在任何时 候经由USB接口创建连接到计算机交换目前的 WAV 档案或增加 新的WAV 档案.

#### 参数

### 你能对此信号定义下述参数:

### LUL 输出电平 测试信号的输出电平调整为 dBF (满刻度) 或 %.

#### 可能的应用

可能的应用包括, 如:

- 通道ID / 线占用 "in-use " 传送
- 评荐PA系统的音乐信号
- 播放复杂的测试信号

#### 选择资料夹

- 1. 以旋转轮选择资料夹(1).
- 2. 以回车键确认.
- 3. 以旋转轮选择要的资料夹.
- 4. 以回车键确认.

现在你已经变更目前的回放资料夹.

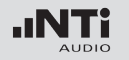

#### 选择一个Wave档案

- 1. 以旋转轮选择标志的档案资料夹 (2).
- 2. 按回车确认.
- 3. 以旋转轮选择目标 WAV 档案资料夹.
- 4. 按回车确认.

该WAV档案会被播放.

### 下载你自己的WAVE档案

DR2 的Wave档案必须符合下列要求:

- 48 kHz 采样频率
- 单声道或立体声
- 16 24 位元定义

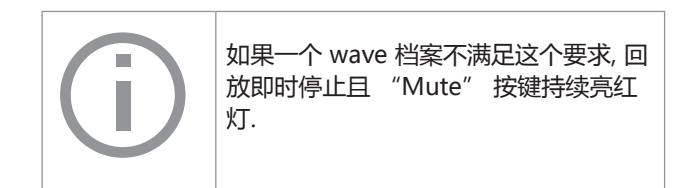

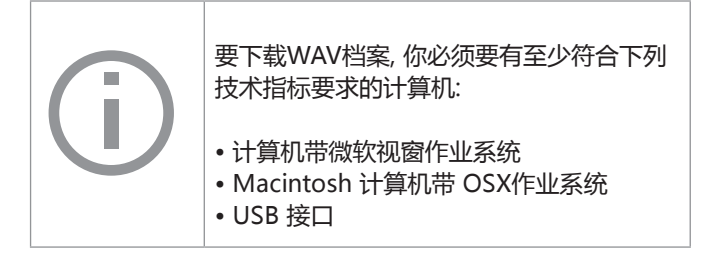

### 1. 将 DR2 经由USB接到计算机.

 DR2 像是一个移动存储装置出现在你的计算机屏幕.

### 2. 打开移动存储下的 "WAVE" 子资料夹

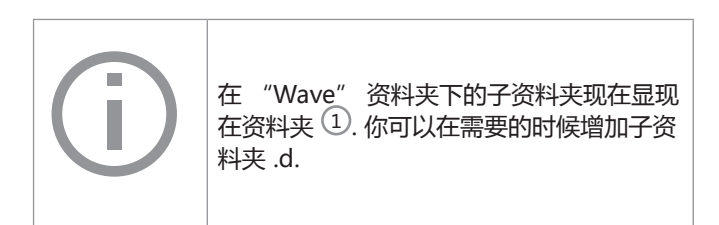

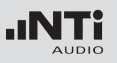

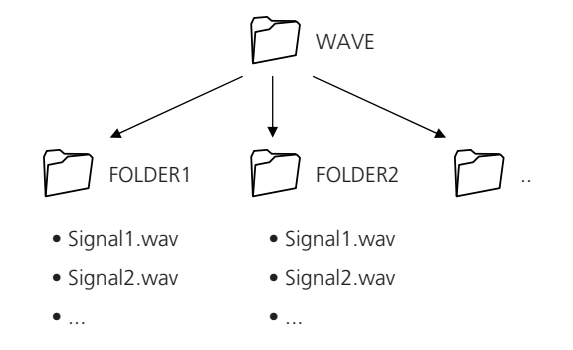

### 4. 复制指定的档案到资料夹.

你现在已经下载你的Wave档案了.

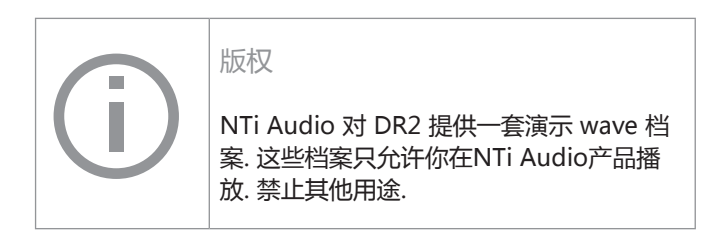

3. 开启"WAVE"资料夹下的一个子资料夹.

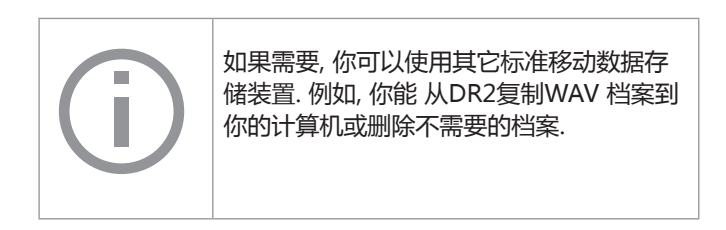

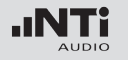

6. 杜比 / DTS 信号 信号生成

杜比与 DTS 信号为经过压缩的多通道音频信号. 它们如非线 性 PCM 信号被传送在它们要像多通道音频信号使用前需经过 Dolby / DTAS 解码.

可用的测试信号使已经编码好且安装成 WAV 档案.

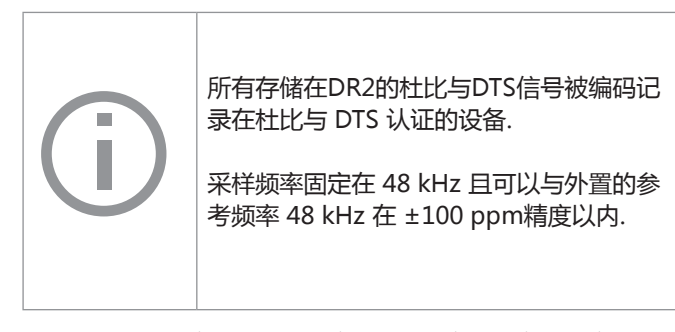

wave 档案存储在杜比与DTS资料夹. 所有存储在这些资料夹的 档案被如,非线性PCM"信号般处理且通道状态自动被标记.

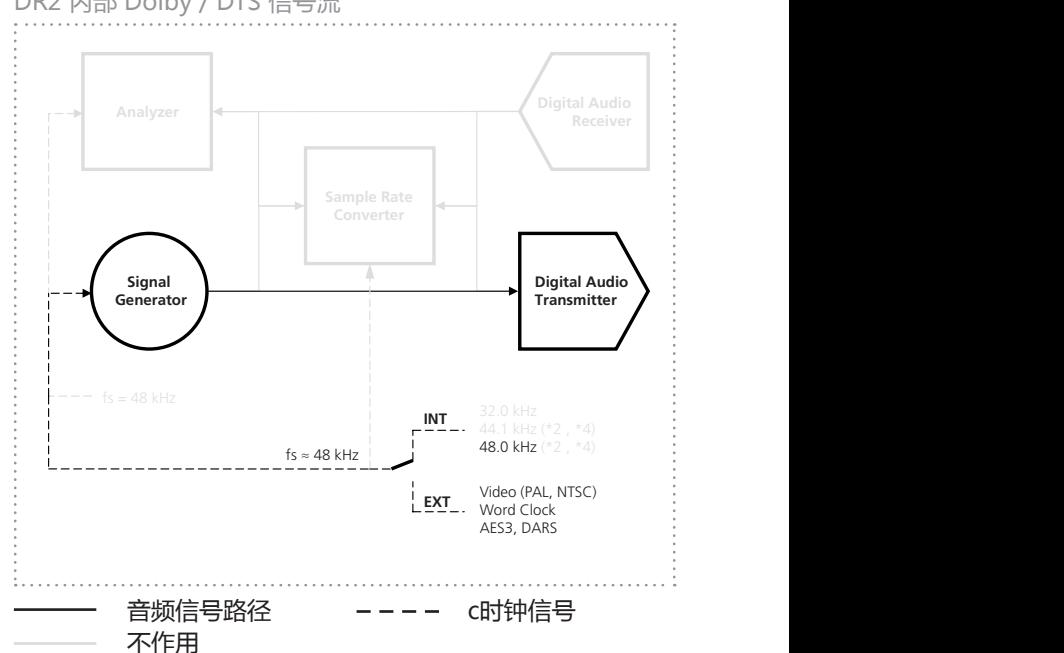

DR2 内部 Dolby / DTS 信号流

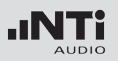

杜比与DTS 档案的处理完全与wave档案相同, 如前面章节叙述.

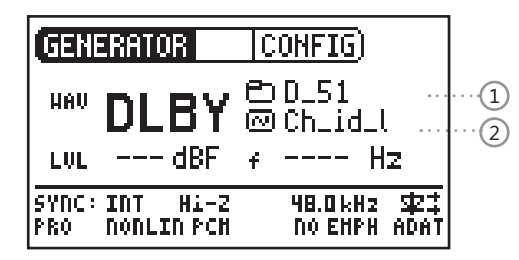

资料夹的测试信号以非线性格式分类.

选择多通道格式

- 1. 选择希望的信号格式 (DLBY 或 DTS)
- 2. 使用旋转轮选择群组符号(1).
- 3. 按回车键确认.
- 4. 选择要求的格式.
- 5. 按回车键确认.
- 你已经变更多通道格式.

选择信号

- 1. 使用旋转轮选择资料夹符号(2).
- 2. 按回车键确认.
- 3. 选择要求的信号.
- 4. 按回车键确认.

◇ 立即播放选择的信号.

测试信号的连续

测试信号档案的排序是以附加档名(例如. file.001) 为优先排序 然后再以档名排序. 这样在群组同性质档案上较为灵活.

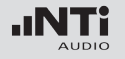

## 测试信号与格式

### 测试信号

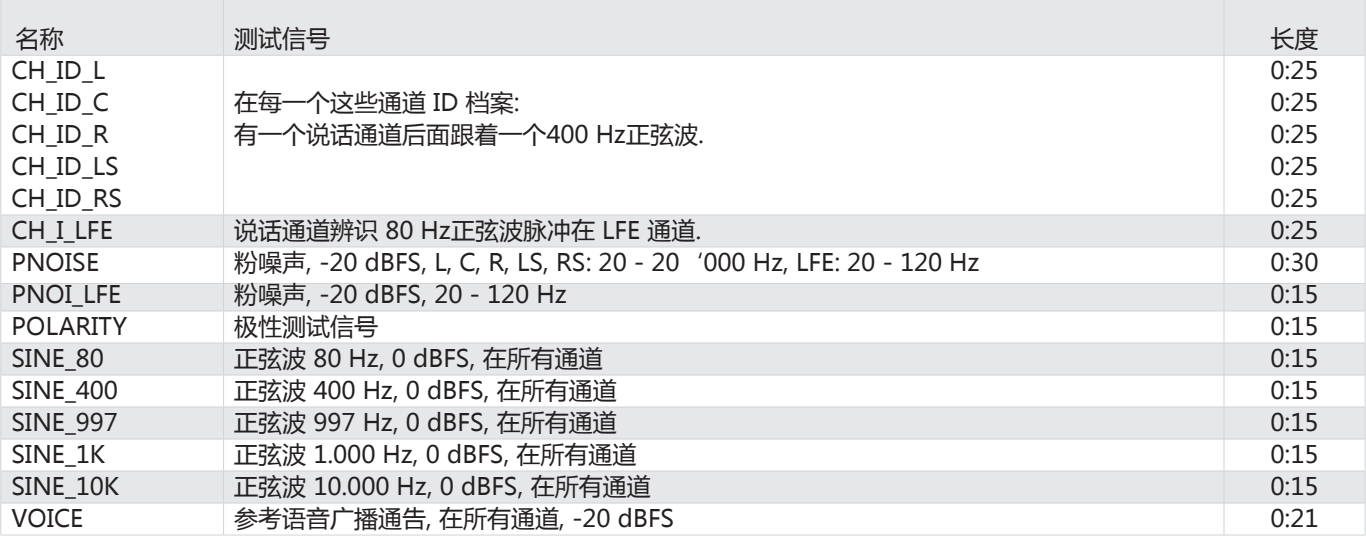

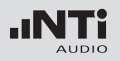

格式

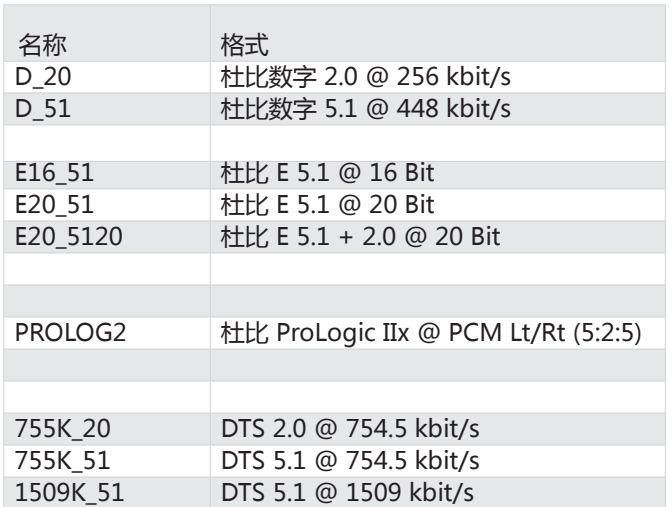

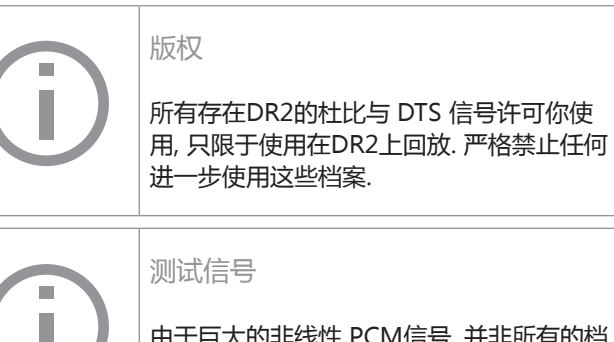

由于巨大的非线性 PCM信号, 并非所有的档 案都同时安装到DR2的内存. 测试信号备份 DVD 包含所有可用的非线性PCM信号.

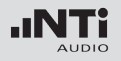

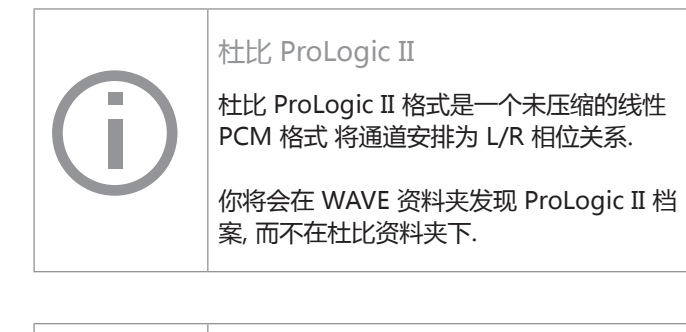

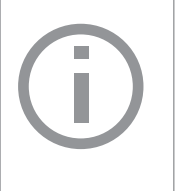

电平

所有公布的非线性信号电平在编码成非线性 格式之前参考音频电平参考音频电平. 在编 码过程中可能会有微小的误差.

## 测量功能

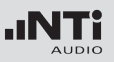

# 7. DR2测量功能

### 通道通透度测试

### 通道通透度测试验证数字传送通道是否完全的传送所有音频与 辅助数据. 通道通透度对于非线性PCM格式例如声卡是重要的. 验证总是包含所有音频通道.

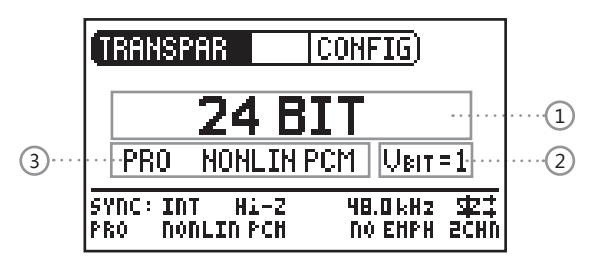

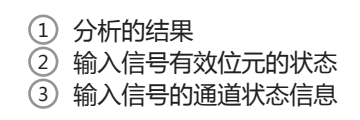

#### 功能

DR2内所使用的测试信号是短的决定性的连串噪声. 信号串连接 到同步输入被监视与16, 20 或 24 位元的关联验证.

AES3 传送格式帧

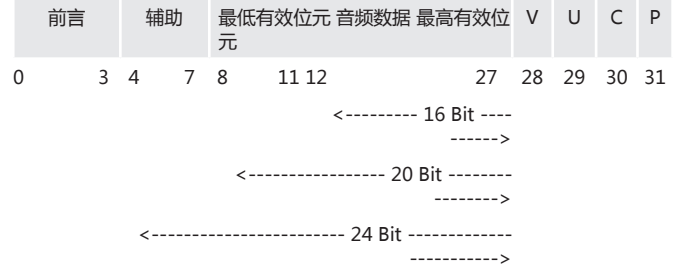

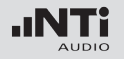

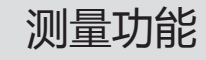

#### 采样频率, 同步于时钟源

采样频率固定在 48 kHz 但是能够与外置参考 48 kHz 小于 ±100 ppm 公差范围.

外置同步对于离线测试非常有帮助例如在记录系统与回放的记 录其通透度测试信号. 同时测试可以选择性的对两个不同地点 的DR2 间进行, 以其中一个当作信号源而另一个当作分析仪来 完成.

以一个字节时钟或视频信号加到DR2, 它将在查询终端阻抗选择 后自动的尝试与其同步.

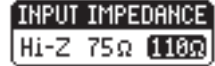

以一个有效的 AES 加入 使用者应决定是否DR2 应该同步 (slave 模式) 或继续以内置时钟运行 (Master 模式):

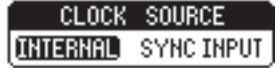

#### 内部同步

在此模式DR2 的作为像是主时钟产生源而被连接的装置或系统 的时钟将与 DR2主时钟同步. 如果待测装置不能自己产生时钟则 选择此模式, 或是待测装置会自动与输入的信号同步自己产生时 钟也选择此模式.

#### 同步输入 (外部的同步)

在此模式下待测装置是主时钟产生而 DR2 以经由选择 "SYNC INPUT"与被接装置的时钟同步. 同步是必须的以防止采样错 误.

在没有有效时钟加在DR2的同步输入时, 内部采样频率开始漂移 而外部时钟失去同步. 在没有同步信号时DR2 切换回到它自身 内部时钟发生器并以内置时钟驱动发送信号. 一旦信号传送完毕 再接到同步输入, 切换盒 IMPEDANCE与CLOCK 源将再被显示.

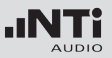

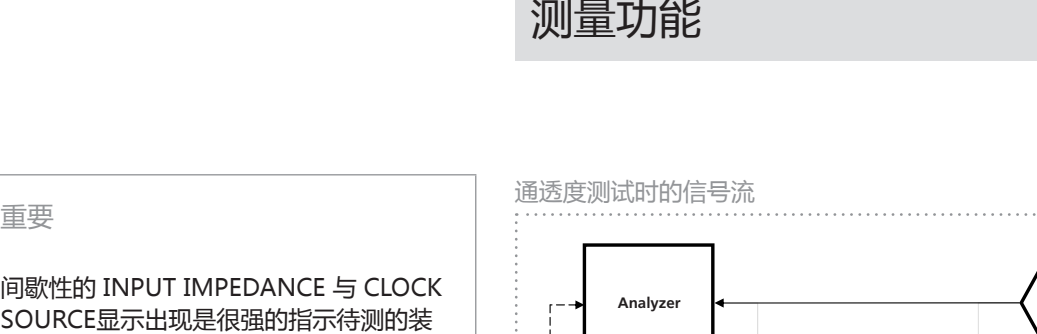

**Transmitter**

#### 测试流程

**Generator**

**Analyzer**

你需要以下列流程测试传送通道的通透度:  $f(x) = \frac{1}{2} \int_{0}^{1} \frac{1}{2} \int_{0}^{1} \frac{1}{2} \int_{0}^{1} \frac{1}{2} \int_{0}^{1} \frac{1}{2} \int_{0}^{1} \frac{1}{2} \int_{0}^{1} \frac{1}{2} \int_{0}^{1} \frac{1}{2} \int_{0}^{1} \frac{1}{2} \int_{0}^{1} \frac{1}{2} \int_{0}^{1} \frac{1}{2} \int_{0}^{1} \frac{1}{2} \int_{0}^{1} \frac{1}{2} \int_{0}^{1} \frac{1}{2} \int_{0}^{1} \frac{1}{2$ 

问题.

重要

1. 将 DR2 的输出接到待测系统或装置的输入. 48.0 kHz (\*2 , \*4) fs ≈ 48 kHz fs = ~ 48 kHz

置或系统并没有产生自己的时钟, 只是重 复产生输入的时钟. 将开关切换到CLOCK **Sample Rate SOURCE INTERNAL以解决这个 loop-back** 

2. 将待测系统的输出接到DR2的同步输入. **EXTERNAL PROPERTY AND INTERNAL PROPERTY** 

3. 选择时钟源与终端设置的设置.

显示连续测量的通透度分析.

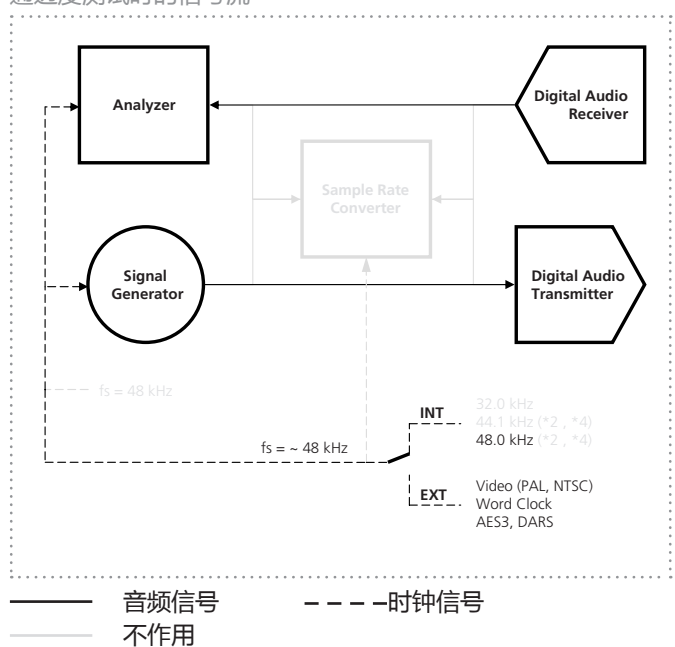

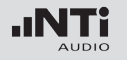

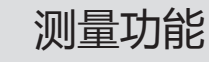

### I/O 延迟测试 (Latency)

I/O 延迟 (latency)功能测试测定正确的一台设备或是整个系统 的时间延迟. 对这个测试, DR2的同步输入端子被用来接收延迟 的信号.

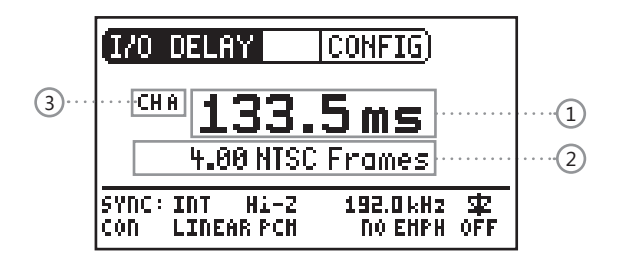

#### 功能

DR2 每两秒产生短的测试脉冲串. 同步输入持续的监测与计算 延迟. 电平调整与微小的失真不会影响测量结果.

#### 采样频率, 同步于时钟源

采样频率能选择32, 44.1 或 48 kHz. 这些频率也能被用于外部 同步, 提供的精度为 ±100 ppm.

输入信号的采样频率可能不同步与范围在 20 - 216 kHz.

就在讲一个信号接到同步输入之后, DR2 咨询所要求的终端阻 抗与之后其时钟应该为内部产生或与外部时钟源同步.

同时参考在 , 通道通透度测量 "一章中提到的同步细节.

#### 测试顺序

要测量装置的 I/O 延迟 (latency) , 请按照下列流程:

1. 将DR2的输出接到待测装置的输入.

2. 将待测装置的 AES3 输出接到DR2的同步输入.

3. 选择适当的终端阻抗与时钟源设置.

I/O 延迟(latency)测量结果持续的显示在屏幕.

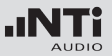

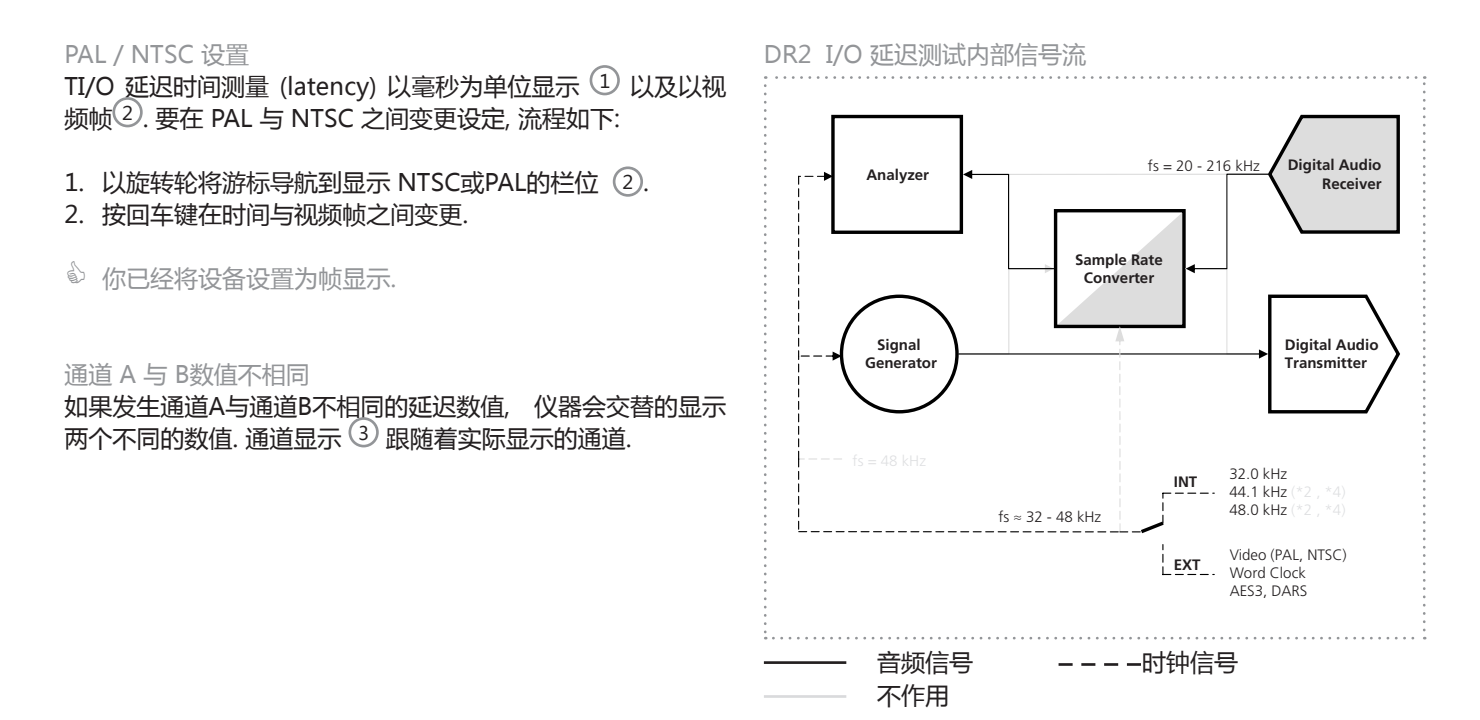

测量功能

47

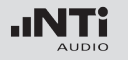

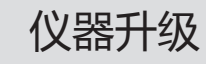

## 8. 仪器升级

韧件更新

韧件是仪器的软件. 将你的 Digirator 经由USB接口连接到计算 机可以更新韧件.. 你能以下列方式找到你的仪器的韧件版本:

- 1. 在菜单中选择 "System".
- 2. 按回车键确认.
- 仪器的韧件版本显示.

你能在网址http://support.nti-audio.com/dr2找到最新的韧 件以及进行韧件更新.以下列流程更新韧件

依下列操作更新韧件:

- 1. 在菜单中选择 "System".
- 2. 点选韧件并按照DR2屏幕的指示.
- 你完成了你的DR2的更新.

校准

Digirator DR2 在生产过程中已经果仔细的测试并满足列于" 技术指标" 章节所载的各项技术指标.

NTi Audio建议你每年定期校准你的仪器. 请直接经电邮china@nti-audio.com联系NTi Audio中国分公司洽商或直接电 邮 info@nti-audio.com联系 NTi Audio 总公司

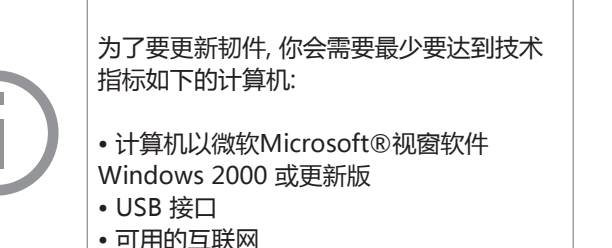

## 9. 故障排除 故障排除

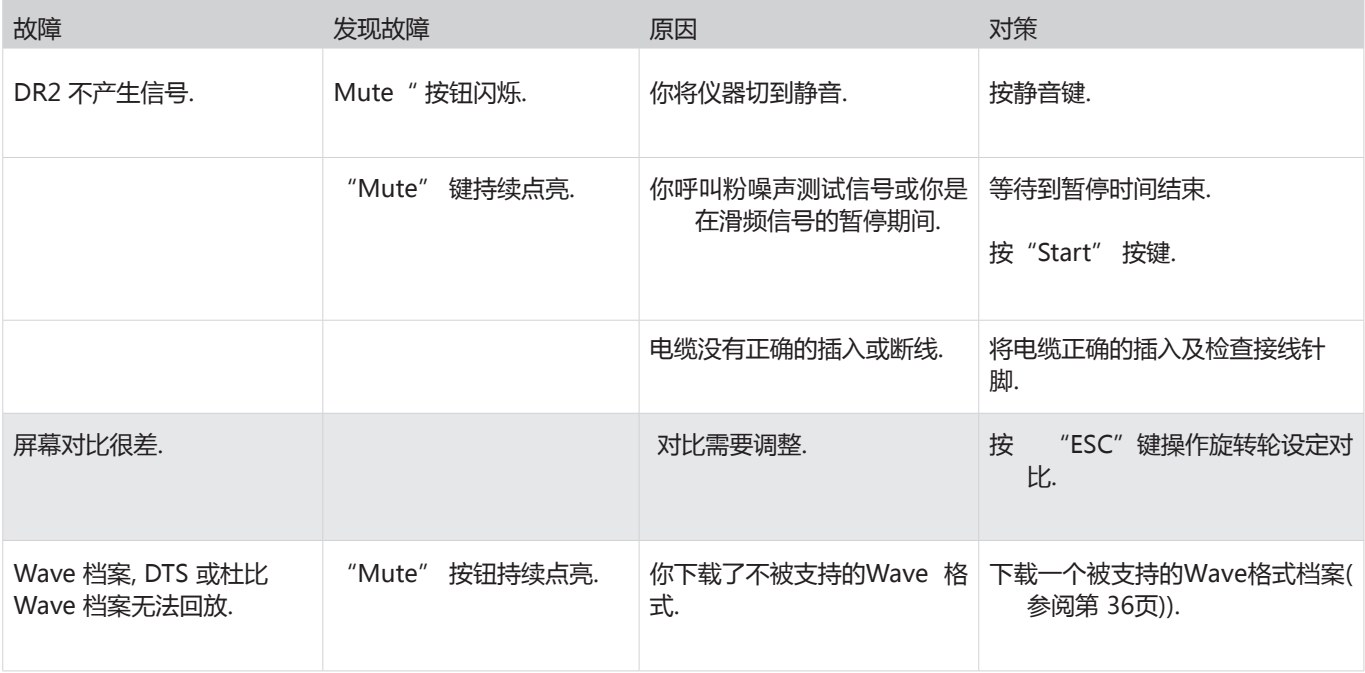

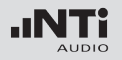

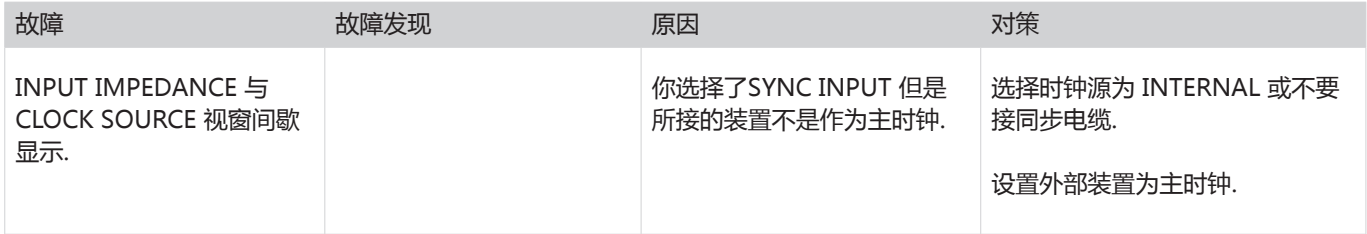

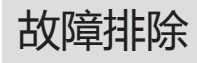

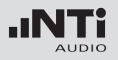

### 重置到出厂设置

如果Digirator的反应不如所预期的, 重置回出厂设置可能可以 解决问题.

- 1. 关机.
- 2. 按住 "ESC" 按钮并同时操作 "On/Off" 按钮.
- 重置确认信息将显示于屏幕.

重新下载Wave 档案

你能重新下载曾经出厂时安装到DR2的 Wave, 杜比以及DTS 档 案. 这些档案都可在测试信号备份DVD光盘或 http://support.nti-audio.com/dr2 网页上找到

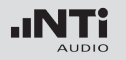

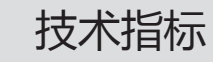

## 10. 技术指标

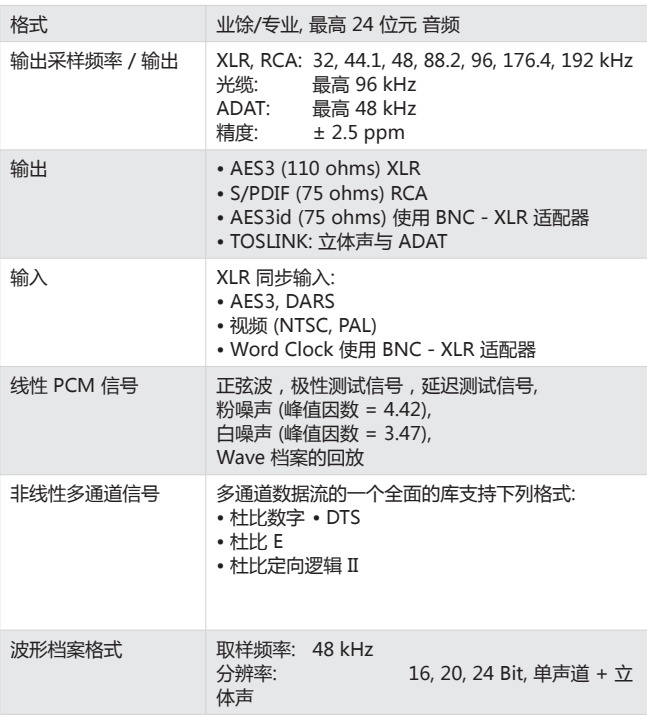

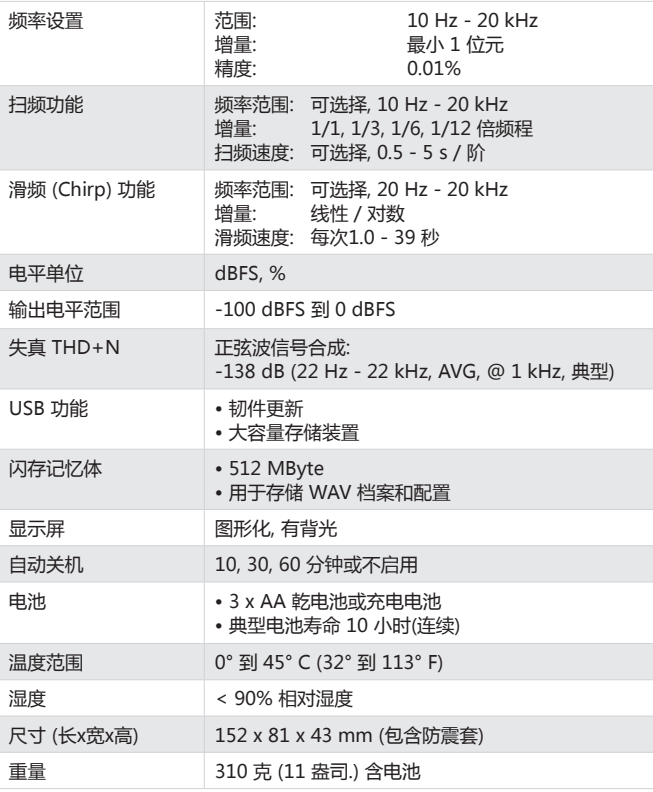

### 11. 更多信息 保修情况

#### 保修情况

NTi Audio 保证 DR2功能和它们各自的元器件自销售后一年保 修,在此保修期内,损坏将获得免费维修,甚至更换.

### 限制

这些保修并不包含使用上的意外,运送,不正确的使用,不小心, 附件或安装任何不属于仪器本身的配件所造成的损坏,误接到 市电,超过输入电压范围的使用,不正确的适配器或不正确的 安装电池,特别是 NTi Audio 不对随後后的损坏负责,如果产 品经过非 NTi Audio 授权的服务站维修后保修将失效.

#### 维修Digirator DR2

这些保修并不包含使用上的意外,运送,不正确的使用,不小心, 附件或安装任何不属于仪器本身的配件所造成的损坏,误接到 市电,超过输入电压范围的使用,不正确的适配器或不正确的 安装电池,特别是 NTi Audio 不对随後后的损坏负责,如果产 品经过非 NTi Audio 授权的服务站维修后保修将失效.

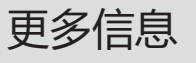

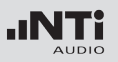

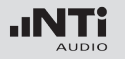

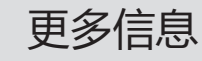

### 符合性声明

CE / FCC 符合宣告

我们,制造商 NTi Audio AG Im alten Riet 102 9494 Schaan 列支敦斯登,欧洲

在此声明 Digirator DR2 产品, 于2007年被认可, 符合下列标准 或其它标准文件要求:

EMC: 89/336, 92/31, 93/68 Harmonized standards: EN 61326-1

当产品经过未经 NTi Audio 授权擅自修改或变更将使此宣告失 效.

日期: 01.12.2007 签名:

M. Recker

职位: 技术总监

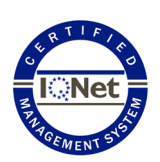

有关回收处理信息

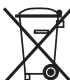

依照贵国有关环境法律处理你的仪器.

NTi Audio是 ISO 9001认证的公司